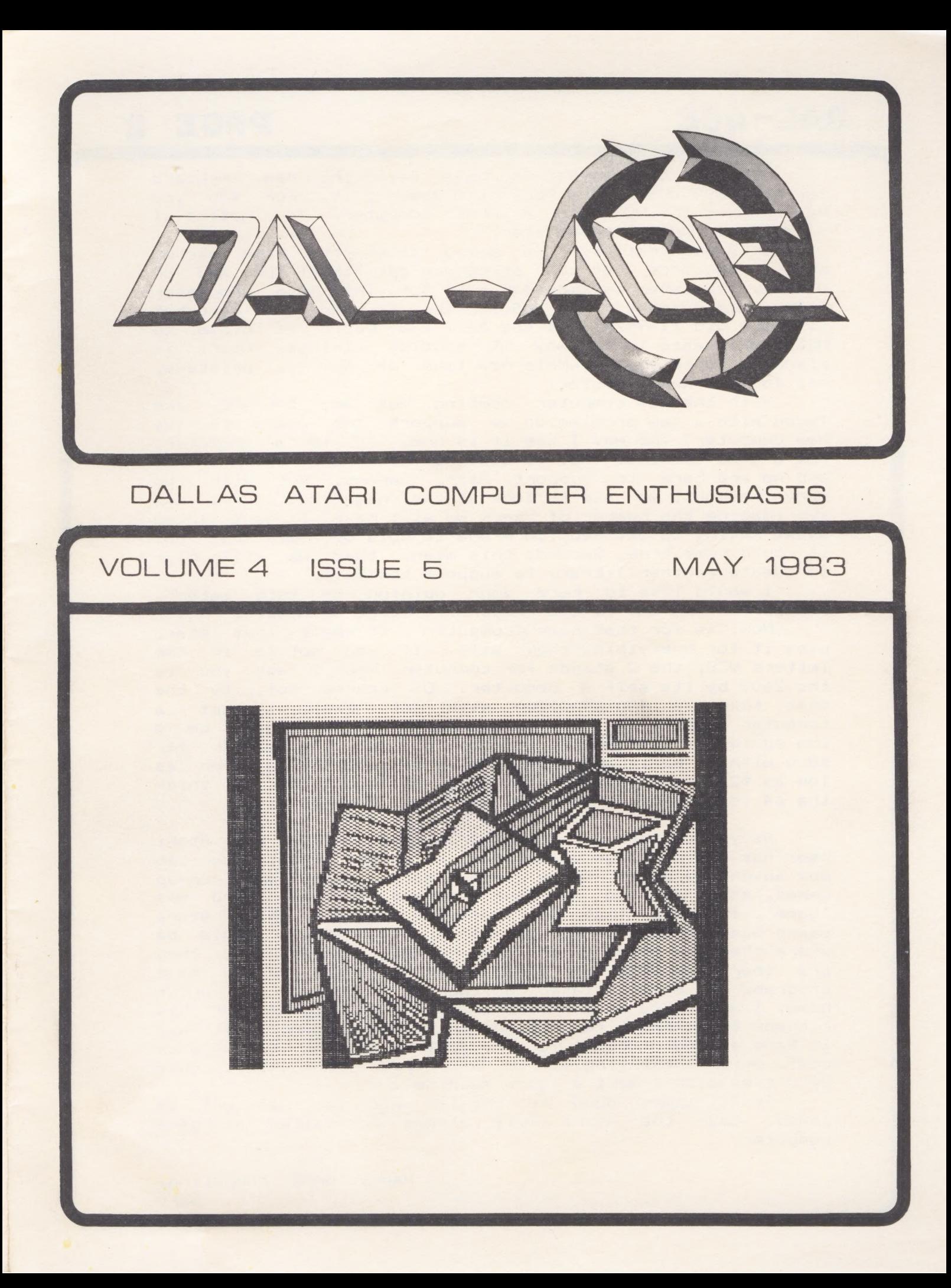

I'm sure by now that you have seen the new keyboard for the 2600 VCS. Looks very nice doesn't it. For \$90 you can convert the VCS into a REAL computer. You notice I said REAL. More on that later.

It seems that Atari is going after the home market with a vengeance. For that price you get 16K of ROM and 8K of RAM. The later is expandable to 32K. The main processor is the old standby, the 6302, The keyboard is somewhat like the old TI-99/4 (not the 4A). The basic is close to MICROSOFT basic in the way it handles strings. Atari is Planning to release a whole new line of drives, printers, etc tor the new computer.

With the new computer comming out we, DAL-ACE, are faced with a new problemido we support the users of the new computer? The way I see it is one, it is a computer, not a game machine. Two, it does have the name ATARI on ıt and we are here to support Atari owners. But with the above reasons, we have to look at the negatives. One, can you imagine the number of users we will have! I have joked about having ta get Reunion Arena to held our meetings but it could come true. Second, this means that we will have to create another library to support the 2600,

I would like to here your opinion on this matter. Please contact one of the members at large or myself.

rease contact one of the members at large or myself.<br>Now, as for that name 'computer'. It seems that Atari<br>uses it for everything they sell. If you notice in the uses it for everything they sell. If you notice in the<br>letters VCS, the C stands for computer. Now I ask you is the 2600 by its self a computer. Of course not. By the same token a 400/800/1200 with out basic is not a computer either, its just a big 2600! There should be a law against it. Atari is trying to sell the 1200XL for \$800 with no basic and Commodore is selling the 64 for as law as \$240 camplete. Now let me go on record that Ι think the 64 is a piece of garbage, But thats another story.

As you can see by shopping around today, the Atari user has a wide range of software to select from. You can user has a wide range of software to select from. You can<br>buy adventure games, space games, maze (games, shoot-em-up games, etc. ας you my have noticed the key word was 'game'. It seems that all software writers think Atari users want is GAMES. Do you think that Appie would be where they are today if all they had were games? No, they are there because of application programs, data hase programs and other related software. To bring the point home, I was asked by a friend to write a program for his company to instruct technicians on a new product. It was to have an audio-visual format. Just what the Atari does est. After presenting it to his upper management. they said they didn't want a 'game machine'.

It all comes down to this: if all you can get is games, then the Atari will always be called a game computer.

## PAGE 3

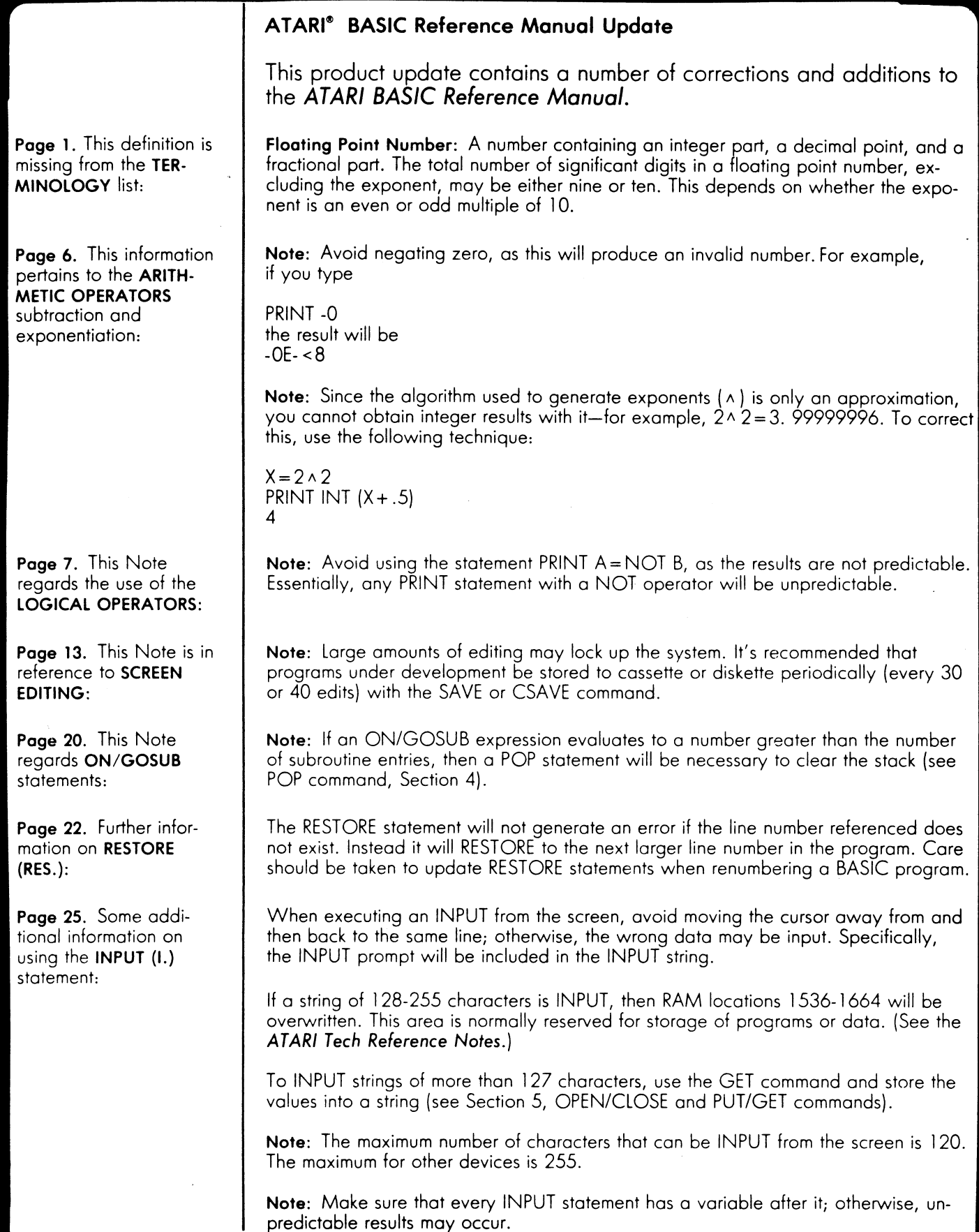

Page 26. This regards the use of the LOAD (LO.) command:

This Note should follow the LPRINT (LP.) command description:

Page 27. This information pertains to the filespec definition:

Page 28. This is an addition to the POINT (P.) section:

In the last paragraph under PRINT (PR. or ?), the first sentence should read:

The following sentence should conclude the final paragraph on PRINT (PR. or ?):

This note should then conclude this section on PRINT (PR. or ?):

This Note regards the PUT (PU.)/GET (GE.) section:

Page 30. Here is a corrected version of the table—note in particular the correction on cmdno 32:

Note: If a program is loaded that is too large for the available memory space, it may give unpredictable results without an error message.

PAGE 4

Note: An LPRINT command with a semicolon at the end will cause the following LPRINT statement to print on the next 40-column tab. A 40-column printer will move to the next line in such a case. To use the semicolon effectively, use the OPEN statement for the printer, then write to the printer with a PRINT statement (see OPEN/CLOSE and PRINT commands, Section 5).

Note: Be sure to include the closing quotation marks on a filespec parameter, especial ly when putting multiple statements on one line. For example,

OPEN #1, 4, 0, ''D:TEST'': STOP will work, but OPEN #1, 4, O, ''D:TEST:STOP

will not function correctly.

Note: To update a file, you must open it with a 12 in aexpl.

A comma tabs every l0 spaces.

However, if the last character to be printed (as in a string with quotation marks) is a **EEE R** or GEBU, then the next PRINT will begin at the end of the current line.

Note: In rare circumstances data printed to a diskette may have part of the BASIC program embedded in it. If this occurs, retry the operation.

Note: In certain circumstances the GET function may modify other variables within the program. To avoid this, PRINT any number to the screen between each GET.

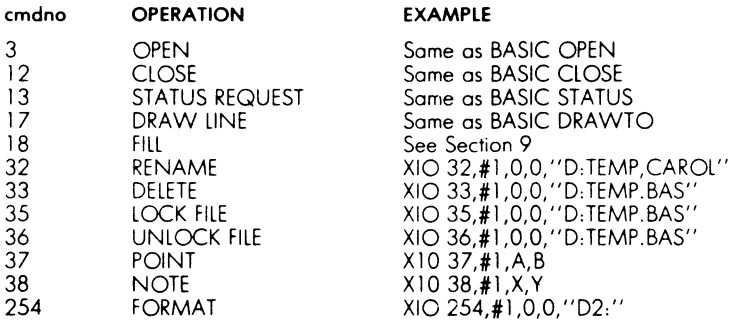

#### EXAMPLE

Same as BASIC OPEN Same as BASIC CLOSE Same as BASIC STATUS Same as BASIC DRAWTO See Section 9 36 UNLOCK FILE ΧΙΟ 36,#1,0,0,''D: TEMP.BAS"'  $X1037, #1, A, B$  $X10.38. #1, X,Y$  $XIO 254, #1,0,0,'`D2:''$ 

Page 33. The last sentence in the paragraph about the CLOG function should read:

Page 34. The last sentence in the paragraph about the LOG function should read:

Page 38. The last line in the first paragraph should read:

Page 39. The first sentence should read:

In the second para graph, the last line should read:

This is additional information on the VAL function:

This information pertains to String Concatenation:

In Figure 7-6, the correct result of the program on the lett is:

Page 42. Some additional information on using the DIM (Dl.) statement:

Page 43. This is an additional Note for the DIM (DI.) section:

Additional information on using the CLR command:

CLOG(0} through CLOG(1) are inaccurate and should not be used.

LOG(0) through LOG(1} are inaccurate and should not be used.

was stored there previously.

Upon execution, the screen displays THE SQUARE ROOT OF 10000 IS 100.

number 1000000000.

Only the numeric field will be translated, while the text will be ignored. For example:

 $VALU$ " 5SUM" = 5

Note: BASIC cannot move strings of 256-character multiples correctly. String lengths should be checked; if any string contains a multiple of 256 characters, add or subtract one character from the amount to be moved.

### BCD#

Make sure that the DIM statement does not contain a space between the string or array name and the left parenthesis of the dimensioned amount; otherwise, the following will happen—

DIM L [10) becomes DIM L10)

—and this variable can no longer be referenced.

Note: The command COM is identical to DIM and may be used in its place.

Note: Due to a discrepancy in boundary checking, arrays of up to 32766 by 32766 in size can be dimensioned. The programmer should size the array ahead of time to ensure that there is no "virtual" storage space.

The second sentence in the last paragraph, beginning ''It also clears ...,'' should be deleted.

The CLR command will not initialize the values in strings and arrays.

Page<br>rected<br>9.1:

 $Page$ 

Page

 $9.5.$ 

# PAGE 6

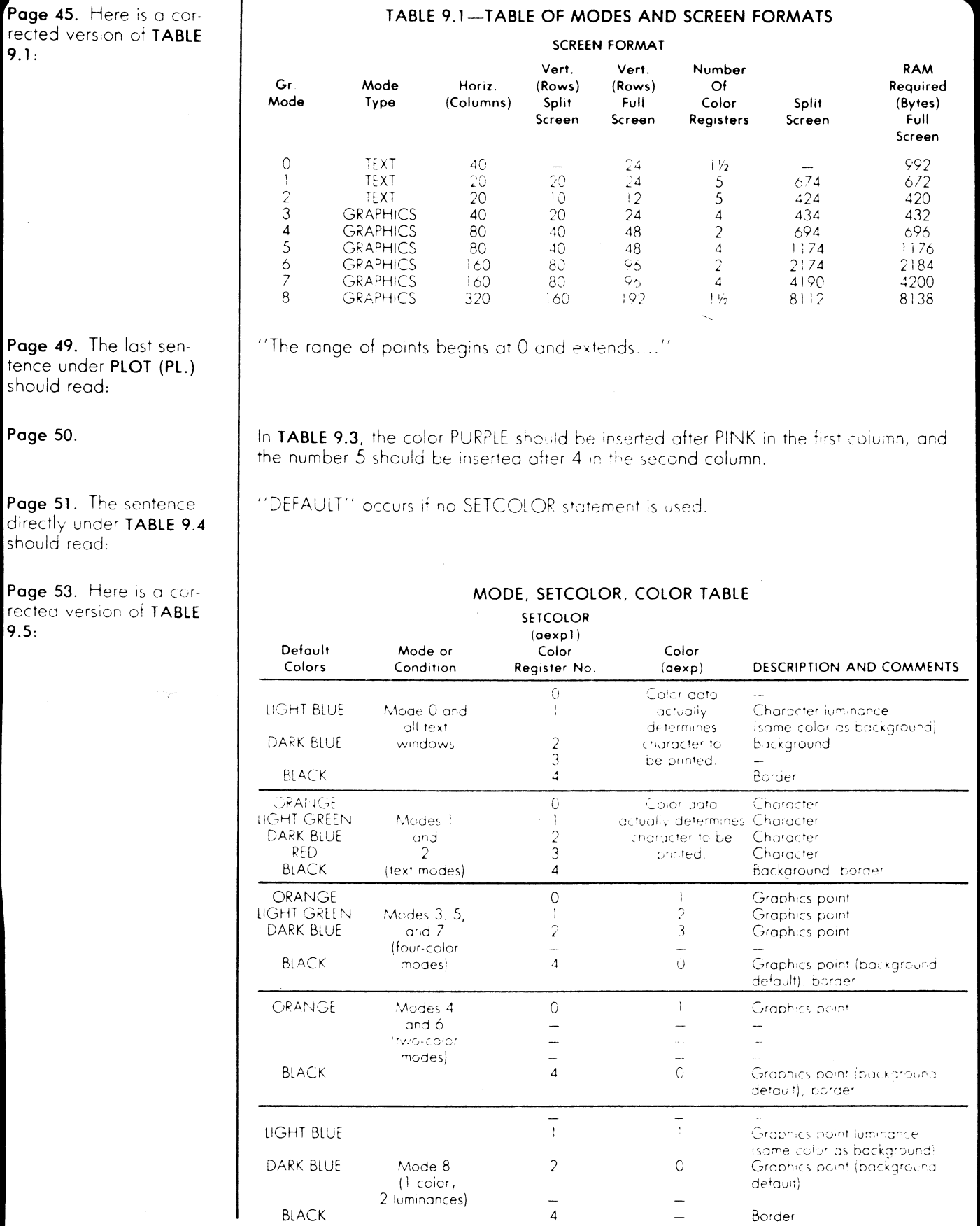

Page 54. In Figure 9-4, line 80 should read:

Page 55. This information pertains to TABLE 9.6:

Page 56. Here is a corrected version of TABLE 9.7:

Page 58. The last paragraph should read as follows:

In TABLE 10.1:

Page 63. The last line in item 9 should read:

Page 67. In Figure 11-2, line 0260 under Data should be:

Page Ε-].

Page H-7. Line 160 in the program should read:

Page H-8. Line 50 in the program should read:

Page 117.

Page 118.

Page 119.

80 ΧΙΟ 18, #6, 12, 0, "S:"

In Column 1, # 14, a period, not a bar, shows on the screen.

In Column 3, #'s 92-95 should show a superscripted circled 1 next to their characters.

TABLE 9.7—-CHARACTER/COLOR ASSIGNMENT

|        |              | Column 1<br>Conversion | Column <sub>2</sub><br>Conversion | Column 3<br>Conversion | Column 4<br>Conversion |
|--------|--------------|------------------------|-----------------------------------|------------------------|------------------------|
| MODE 0 | 2 SETCOLOR 2 | $#+32$                 | $#+32$                            | $#-64$                 | <b>NONE</b>            |
|        |              | POKE 756,224           |                                   | POKE 756,226           |                        |
| MODE 1 | SETCOLOR 0   | $#+32$                 | $#+32$                            | $# - 32$               | #32                    |
| OR     | SETCOLOR 1   | <b>NONE</b>            | $#+64$                            | $#-64$                 | <b>NONE</b>            |
| MODE 2 | SETCOLOR 2   | $#+160$                | $# + 160$                         | $#+96$                 | #-96                   |
|        | SETCOLOR 3   | $# + 128$              | $# + 192$                         | $#+64$                 | $# + 128$              |

2 Luminance controlled by SETCOLOR 1, 0, LUM.

Note that the DATA statement in line 90 ends with 256, which is outside of the designated range. The 256 is.....

The PITCH VALUE of 193 should have a musical note of "E," not "D."

precedence will save a few bytes.

#### #2

The right parentheses are missing after the word "CONSTANT" in Atari Functions of Inverse Cosine, Inverse Secant, and Inverse Cosecant.

160 IF K=125 OR K=155 THEN 180

50 PLOT 0,0:DRAWTO 159, DR

Following COM, \*'{see DIM)" should be deleted and replaced with ''Α-].'' Under "Input/Output Devices," Line Printer should be followed by "(P:)," not "(L:)." "NOTE, 26"' is missing from the listing.

PAGE 8

```
1 REM SNAKE BY HARRY HAFELE
2 REM 4-15-83
3 REM A LITTLE SNAKE RUNS AROUND EATING BUGS
4 REM WHEN IT EATS A BUG IT GROWS
5 REM WHEN IT BITES ITSELF IT DIES
6 REM SEES HOW BIG YOU CAN MAKE IT BEFORE YOU DIE
BO REM SMAX SET THE MAXIMUM SIZE OF THE SNAKE
81 REM IT ALSO USES ALOT OF MEMORY
82 REM ADJUST IT AS YOU NEED IT
90 SMAX=1000
100 DIM X(SMAX). Y(SMAX): REM SAVES LOCATION OF SNAKE
101 DIM XDIR(B), YDIR(B): REM STORES INCREMENTS BASED ON DIRECTION
102 DIM STKDIR(15):REM USED TO CHANGE STICK VALUE TO DIRECTION
110 FOR I=0 TO 100: X(I)=0: Y(I)=0: NEXT I
120 FOR 1=0 TO 8
122 READ A: XDIR (1) = A124 READ A: YDIR(I)=A
126 NEXT I
130 FOR 1=0 TO 15
132 READ A: STKDIR(I)=A
134 NEXT I
136 DATA 0,0,0,0,0,8,2,1,0,6,4,5,0,7,3,0
140 GRAPHICS 5
150 SETCOLOR 0.13.10:REM SNAKE
160 SETCOLOR 1,8,8:REM BUG
165 SETCOLOR 4, 0, 0: REM BACKGROUND
200 SBEG=2: SEND=1: BUGS=-1: SSIZE=1
210 SDIR=1-
230 XMAX=79: YMAX=39
240 X(1)=RND(0)*XMAX:Y(1)=RND(0)*YMAX
260 GOSUB 2000
280 GOSUB 5000
300 REM DRIVER LOOP
304 REM LINE 305 MAKES SNAKE GROW BY NOT ERASING ITS TAIL
305 IF COUNT>0 THEN COUNT=COUNT-1:GOTO 319
310 COLOR 0: PLOT X(SEND), Y(SEND)
315 SEND=SEND+1: IF SEND>SMAX THEN SEND=1
319 TRAP 4110
320 COLOR 1: PLOT X(SBEG), Y(SBEG)
321 TRAP 40000
330 SCUR=SBEG+1:IF SCUR>SMAX THEN SCUR=1
340 X(SCUR)=X(SBEG)+XDIR(SDIR)
360 Y(SCUR)=Y(SBEG)+YDIR(SDIR)
370 GOSUB 2200
380 SBEG=SCUR
395 REM TEST IF MOVE WILL EAT BUG OR SELF
399 TRAP 4100
400 LOCATE X(SBEG), Y(SBEG), A: IF A=2 THEN GOSUB 2000: GOTO 300
401 TRAP 40000
410 IF A THEN 500
```
PAGE 9

420 STK=STICK(O) 430 IF STKDIR(STK)<>0 THEN SDIR=STKDIR(STK) 440 GOTO 300 495 REM OOPS - YOU JUST BIT YOURSELF 500 GRAPHICS 2 510 GOSUB 2045 520 POSITION 6.3 530 ? #6; "OUCH" 535 FOR A=1 TO 3 540 FOR I=100 TO 20 STEP -1:SOUND 1, I, 10, 6:NEXT I:SOUND 1, 0, 0, 0 550 NEXT A  $600$  IF STRIG(0)=1 THEN  $600$ 610 RUN 1995 REM PUT A BUG SOMEWHERE ON THE SCREEN  $2000$  BUGX=RND (O) \*XMAX: BUGY=RND (O) \*YMAX 2005 LOCATE BUGX, BUGY, A:REM DONT PUT BUG ON SNAKE 2006 IF A THEN 2000 2008 GOSUB 2100:REM MAKE EAT BUG SOUND 2010 COLOR 2: PLOT BUGX, BUGY: REM PLOT NEW BUG 2020 COUNT=COUNT+SCOUNT:REM MAKE SNAKE GROW 2040 BUGS=BUGS+1:SSIZE=SSIZE+SCOUNT 2045 ? "YOU ATE "; BUGS; " BUGS " 2046 ? "AND HAVE GROWN TO SIZE ";SSIZE 2050 RETURN 2095 REM MAKE LITTLE SNAKEY SOUNDS 2100 FOR  $I=10$  TO 1 STEP  $-1$ 2110 SOUND 0, 100+1, 10, 8 2120 NEXT I  $2140$  SOUND 0,0,0,0 2150 RETURN 2200 HISS=HISS+1:IF HISS<>10 THEN SOUND 1.0.0.0:RETURN  $2210$  HISS=1 2220 SOUND 1, 0, 0, 1 2230 RETURN 2245 ? "YOU ATE ": BUGS: " BUGS " 2246 ? "AND HAVE GROWN TO SIZE ";SSIZE 2250 RETURN 3000 FOR 1=0 TO 100:? X(I):NEXT I 3995 REM OOPS WE JUST WENT OFF THE SCREEN 3996 REM DO A WRAP 4000 IF X(SBEG) >XMAX THEN X(SBEG) = XMIN 4010 IF X(SBEG)<XMIN THEN X(SBEG)=XMAX 4020 IF Y(SBEG)<YMIN THEN Y(SBEG)=YMAX 4030 IF Y(SBEG) >YMAX THEN Y(SBEG) =YMIN 4050 RETURN 4100 GOSUB 4000: GOTO 400 4110 GOSUB 4000: GOTO 320 5000 ? "ENTER YOUR LEVEL (1-100) "; 5010 TRAP 5000: INPUT A 5020 IF AK1 THEN 5000 5025 IF A>100 THEN 5000 5030 SCOUNT=A 5040 RETURN

#### EDUCATIONAL SOFTWARE REVIEW

KINDER COMP by SPINNAKER SOFTWARE CORP

REQUIRES 48K, BASIC, DISK, JOYSTICK PRICE \$28.00 REVIEWED BY HARVEY CORR

This program consists of 6 educational games in one. 1. Draw — allows child to make colorful drawings by using the joystick. 2. Scribble — child touches a key and the character repeats itself for a full line. 3. Names - child types in a name or word (up to 15 characters)<br>and the computer makes interesting graphic pattern it.<br>4. Sequence - five numbers in a numerical sequence are displayed<br>to the child. The child must type in th that must be matched by pressing the upper case letter on the<br>keyboard. The reward system is similar to game #4.<br>6. Match - Three numbered graphic patterns must be compared to a<br>pattern in a red box. One of the three patte instructions are explained and demonstrated, the child can<br>easily move from one game to another.

#### δ δ HE IE HEH HT HE TE TE TE HE HE TE TE TE HE TEE HE IE HE HE EE HE H

#### DISCLAIMER

The articles and ads contained in this newsletter do not necessarily reflect the views of this newsletter or of the club. (You the reader are the final judge on anything you read.)

#### SURVIVOR by Synapse Software Written by Richard Carr

This article is reprinted from The I/O Connector the Newsletter of the San Diego ACE

Synapse Software has issued yet another interesting program in SURVIVOR, a space shoot-em-up that offers a challenge for up to our players.

The scenario is a familiar one: you are the lone survivor of a fleet of starcruisers whose mission is to destroy four heavily Guarded space forts. The enemy Xenogryphs continuously hurl trackers and fighters at you while you work on destroying the forts. The forts are heavily armed with gunners that await you after their barricades are penetrated. Seven skill levels Guarantee a challenge for even the skilled trooper. (The seventh skill level is near impossible to beat').

You can fly your Starwedge Cruiser solo, with one or two gunners, and/or a propulsion engineer, through a scrolling galaxy complete with asteroids and other dangers. (Sorry 1200 XL'ers, you can only use two of the players.) As you destroy all of the gunners of one fort, the fort disintegrates and you move on to the next.

SURVIVOR is a very well designed space game that offers many game options to keep the game interesting. Along with the skill level and player numbers options. you can switch back and forth between a manual and automatic firing mode by simply depressing the "A" key. You can regulate your propulsion to accelerate and decelerate gradually or instantaneously by using the "t" key on your keyboard. If you find yourself desperately in trouble, you can activate one of the seven "smart bombs" which instantly destroys all enemy ships on the screen (and you WILL need them') The Starwedge Cruiser resembles the triangular spaceship that we all have seen from the famous Asteroids game, but the firing speed is tremendously faster. When using the two-gunner mode, your cruiser 15 equipped with two 360 degree cannons mounted on the front and back of the ship. Playing this game with four players is very challenging for all.

The screen scrolling is very smooth and adds to the dimension of the game. The cruiser rotation is very clean for the up-down, left-right positions, but is less responsive for the diagonal positions. Perhaps Mr. Carr designed the cruisers this way intentionally to call to the difficulty .

If you are not completely bored with space games, SURVIVOR should be another welcome game to the Atari owner's library. With the many options available on this game, as your skill level grows, you will still be offered the challenge of SURVIVOR.

### PAGE 12

The Sensitive Atari by Richard Q. Fox

This article is reprinted from The Atari Information Digest of the Atari Boosters League of Winter Park, Florida.

The Atari 400/800 can measure temperature, light level, and humidity, You can add this capability to your computer for just a few dollars, and without making any modifications. The PADDLE ports of the Atari are actually specialized analog input ports. They can read the value of resistances in the range of 100 to 100,1000 ohms with a resolution of one part in 228. The Atari reads the value 60 times a second and puts them in memory locations which can be accessed by BASIC PEEK statements. This article includes a simple program which will read the inputs, convert them to useful units of measure, and display them on the screen.

The temperature sensor is a thermistor. Its resistance decreases with temperature. I use a Fenwal model GA45P2 which has a resistance of 50,000 ohms at 25 degrees Centigrade. You "can use this temperature sensor to measure room temperature, body temperature, and many other temperatures.

The light sensor is a GE X-6 photocell. It's resistance decreases with increasing light. When the photocell is plugged into the Atari, it can be used in the darkroom to control exposures of prints, or it can be used to measure biological parameters. I have used it to measure the breathing rate of a mouse by shining a focused light beam at the mouse's stomach, and pointing the photocell at the edge of the circle of light. When the mouse breathes in, the light reflects into the Photocell, When the mouse breathes out, the light reflection moves out of view of the photocell. Similarly, NASA uses Photocells to measure the heartbeats of astronauts. They put a small lamp on one side of the ear lobe and the photocell on the back side. Each time the heart beats, the pumped blood darkens the ear lobe enough to change the light level received by the Photocell.

The humidity sensor is a DEVRY Industires HYGROPAK model HA. It is actually a particle sensor, which is most sensitive to humidity, The higher the humidity, the lower the resistance of the sensor. None of the above sensors casts more than \$5.00. The program listing which follows is intended as a demonstration of the capabilities of the Atari analog input system. Lines 10 through 62 OPEN device 2 as the keyboard input, put the screen editor in GRAPHICS 2 mode without a text window, and prints an opening menu. Line 75 reads the keyboard. It looks for any one key to be struck. Lines 80 through 90 display the selected key on the screen for a fraction of a second, before line 95 selects the next procedure to execute. If the key was a i, then the temperature procedure at lines 100 to 170 is executed. If the key was a 2, then the photocell procedure at lines 200 to 260 is executed. If the key was a 3, then the humidity procedure at lines 300 to 360 is executed. If the key was not a 1, 2, or 3, then the closing screen at lines 999 to 1040 is displayed.

The temperature procedure starts by setting up GRAPHICS 2<br>The temperature procedure starts by setting up GRAPHICS 2<br>without text window, and urang a PFEK/624). Location 624 is the<br>place where the computer executive stores

Castle, For sale or trade. €15/per game (On disk) Sultan's Palace, Anthill, Caverns of Mars, Shamus, Sands of Egypt, (On cass), Megalegs, Cripts of Terror, Pacific Coast Hiway, Lords<br>of Karma, Star Raiders(Cart) call John Canedy 253-2883, Lords of Karma, Star Raiders(Cart) call John Canedy 253-2883.

### FORTH MEETING

Eric The next Weeren. FORTH 12920 MEETING Audelia, ine next FORTH MEETING will be held 05-12-83 at 7:30 the home of<br>Eric Weeren. 12920 Audelia, Apt 256, Riverwalk Apartments phone<br>699-7770

### DAL-ACE EDUCATION SIG

Wed. The next prior meeting of the DAL-ACE Education SIG will be held the to the wed. prior to the regular Saturday meeting at 7:30 at Software<br>etc.,14400 Dallas Parkway (across from Ewing Buick).

10 REM ANALOG INPUT DEMO 15 OPEN #2, 4, 0, "K: " 20 GRAPHICS 2+16 30 PRINT #6: "ANALOG INPUT DEMO" 40 PRINT #6; "1. TEMPERATURE" 50 PRINT #6; "2.LIGHT LEVEL" 60 PRINT #6; "3. HUMIDITY" 62 PRINT #6: PRINT #6; "PLUG SENSOR INTO PINS 7 & 9 OF JACK 1" 75 GET #2, A 80 PRINT #6; A-48 90 FOR TIME=1 TO 80:NEXT TIME 95 ON A-48 GOTO 100, 200, 300 98 GOTO 999 100 GRAPHICS 2+16 110 POKE 752.1 120 P=PEEK(624) 125 POSITION 0.0  $130$  T= $(38-P)*18/13+74$ 140 PRINT #6; "THE TEMPERATURE IS " 150 PRINT #6; INT(T); "DEGREES 160 IF PEEK(764)<>255 THEN GET #2, A: GOTO 20 170 GOTO 120 200 GRAPHICS 2+16 210 POKE 752.1 220 P=PEEK(624) 225 POSITION 0.0 230 L=100-P\*100/228 240 PRINT #6; "THE LIGHT LEVEL IS " 250 PRINT #6; INT(L);" 260 IF PEEK(764)<>255 THEN GET #2, A:GOTO 20 270 GOTO 220 300 GRAPHICS 2+16 310 POKE 752.1 320 P=PEEK(624) 325 POSITION 0.0 330 H=100-P\*100/228 340 PRINT #6; "THE HUMIDITY IS " 350 PRINT #6; INT(H);" 360 IF PEEK(764)<>255 THEN GET #2,A:GOTO 20 370 GOTO 320 999 GRAPHICS 1+16 1000 PRINT #6; "PARTS LIST" 1005 PRINT #6; "TEMPERATURE SENSOR: FENWAL THERMISTOR GA45P2, 50000 OHMS" 1010 PRINT #6; "AT 25 DEGREES C." 1020 PRINT #6 1025 PRINT #6; "LIGHT SENSOR: GETNRAL ELECTRIC X-6 PHOTO CELL" 1030 PRINT #6 1035 PRINT #6; "HUMIDITY SENSOR: DEVRY INDUSTRIES HYGROPAK MODEL HA" 1040 GOTO 1040

NEXT MEETING -

HOLIDAY INN - 1735 N. 35E FRWY TAKE VALWOOD EXIT OFF ΞΞΕ NORTH. CONFERENCE RM 1 TIME: 2:00 FM DATE: JUNE 4,1983

MEETING AGENDA

1:00 TO 2:00 SALES 2:00 ΤΟ 2:30 BUSINESS MEETING 2:20 ΤΟ 2:45 GENERAL QUESTIONS 2:45 TO 3:15 TECHNICAL QUESTIONS S215 TO 3:45 BREAK,NEWSLETTERS AND SALES 3:45 TO 5:00 DEMOS ETC.

#### ADVERTISING RATES

Personal Classified Ads: FREE Commercial Classified Ads: Half Fage - \$25, 00 (Must Be Camera Ready Copy!) Full Page - \$35.00 Deadline: 15 th of each Month Mail to Editor, c/o DAL-ACE<br>\*\*\*\*\*\*\*\*\*\*

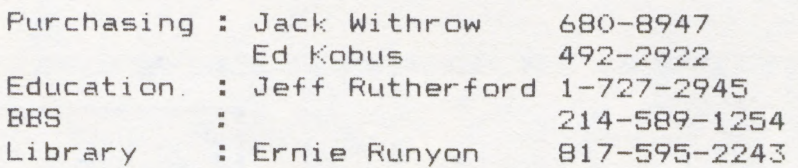

The clubs Tecnical Reference Manuals are available for \$5.00 + \$1.50 shipping or pick up at club meeting. A real good deal for a 104 pages that are nicely bound (spiral spine).

\*\*\* New prices on club disks !'!! Club library disks are now \$3.00 each. Take advantage of a package deal and buy 3 - get ane free.

#### FUTURE MEETING AGENDA

MAY - REVIEW OF TEXT EDITORS TO INCLUDE TEXT WIZARD, LETTER PERFECT, WORDMAN II, AND ATARI WORD PROCESSOR.

JUNE — OFEN QUESTION AND ANSWER SESSION.

JULY — MISC. BUSINESS PROGRAMS ΤΩ INCLUDE VISACALC AND THE ROOKKEEPER.

AUGUST - DATA BASES FEATURING FILEMANGER 800, PERFECT, AND THE DATA BASE PROGRAM IN THE LIBRARY. DATA

#### DALLAS ATARI COMPUTER ENTHUSIAST  $(DAL-ACE)$

is an independent user education group not affiliated with ATARI, Inc.. This is the official newsletter of the DAL-ACE and is used for the education of its members as well as dissemination of information concerning ATARI computer products.

Subscriptions are \$16.00 per fiscal year, beginning in January and prorated each quarter. Other user groups may obtain free subscriptions with the exchange of newsletters.

All material may be reprinted in any form, provided that DAL-ACE and author, if applicable, are given credit.

### DALLAS ATARI COMFUTER **ENTHUSIASTS**

#### OFFICERS

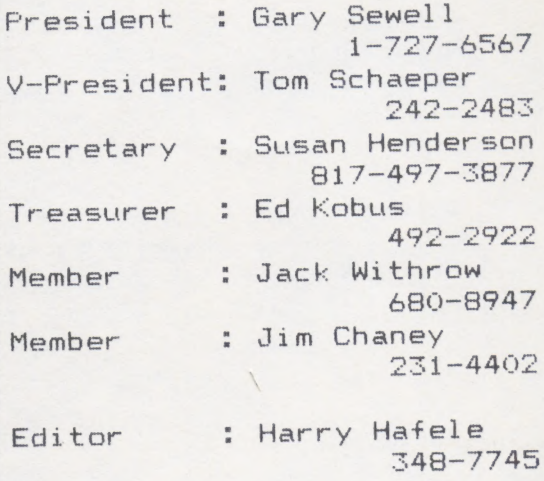

DAL- ACE 10451 CLARY DR.<br>DALLAS, TX. 75218 U.S. POSTAGE PAID **BULK RATE**<br>
PERMIT NO. 57<br>
ALLEN, TEXAS 75002

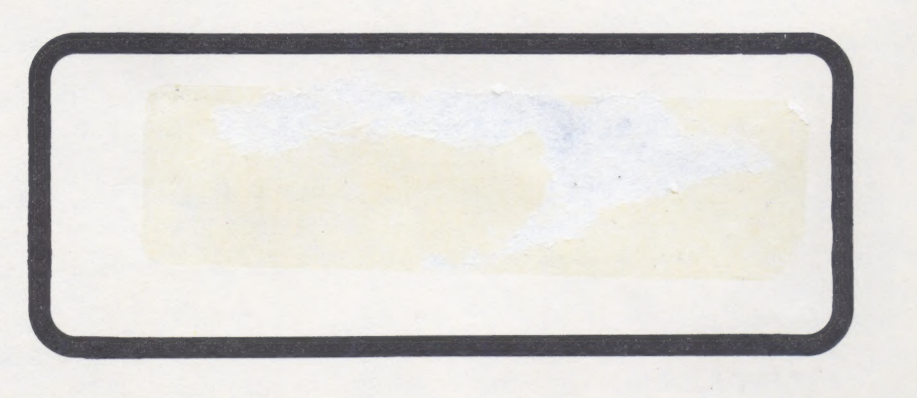